## **NXBoard电子白板 NXBoard**

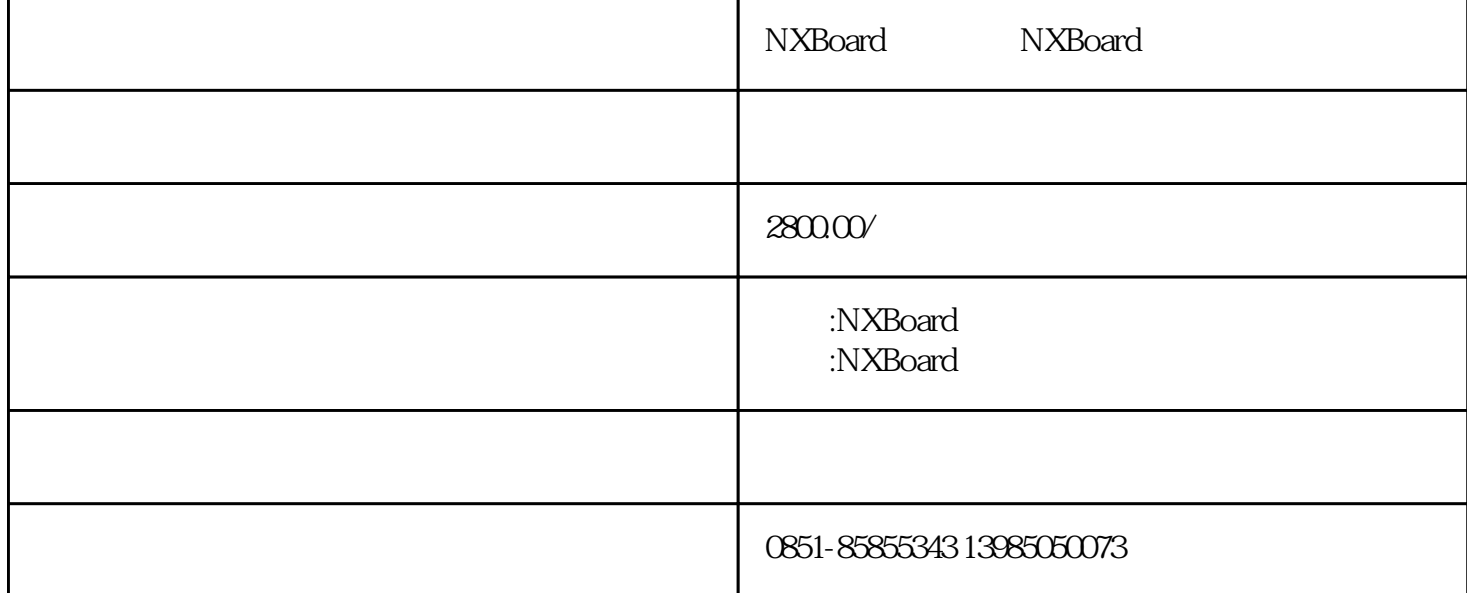

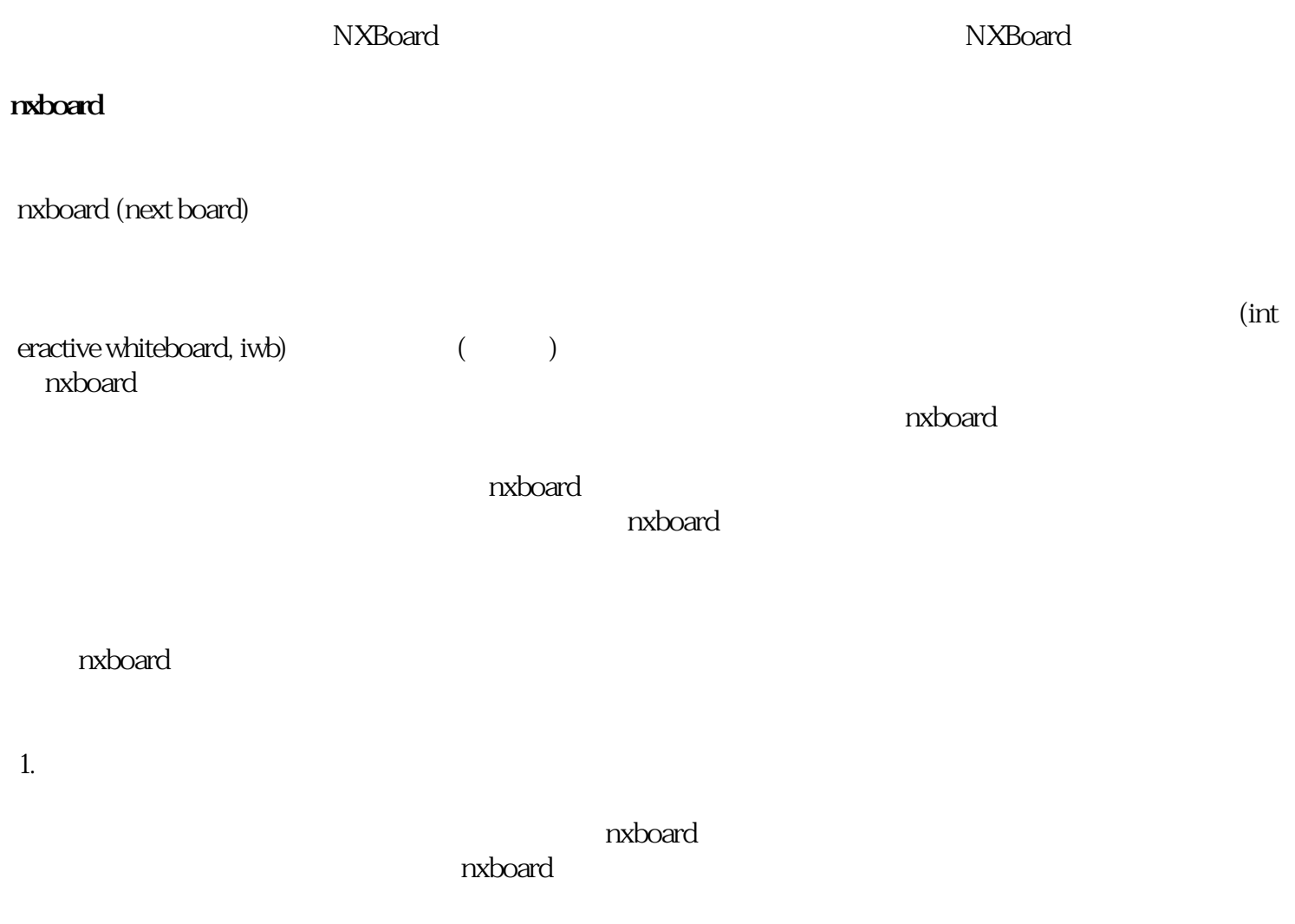

## $\blacksquare$ nxboard $\blacksquare$

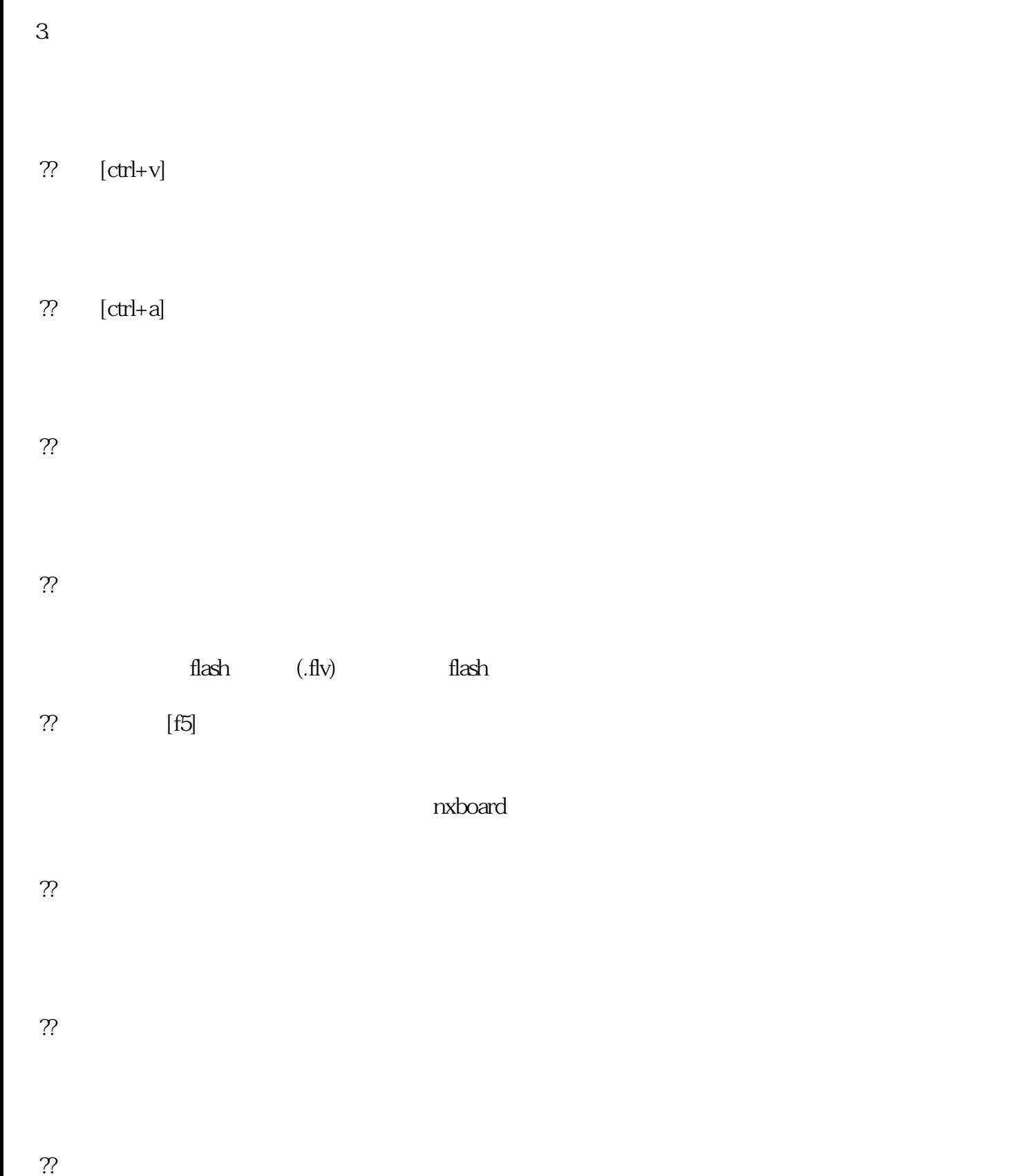

 $\overline{4}$ 

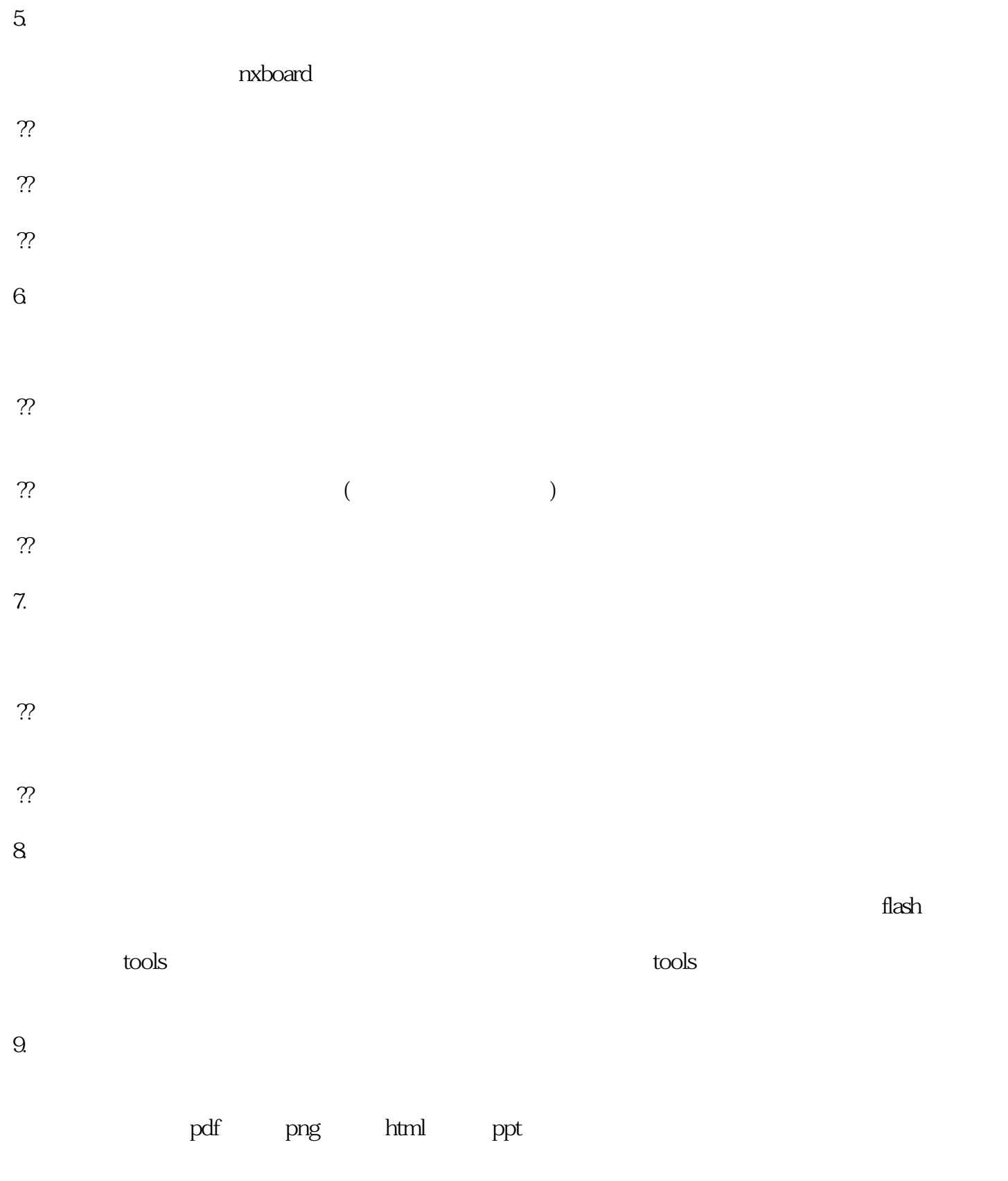

 $10$ 

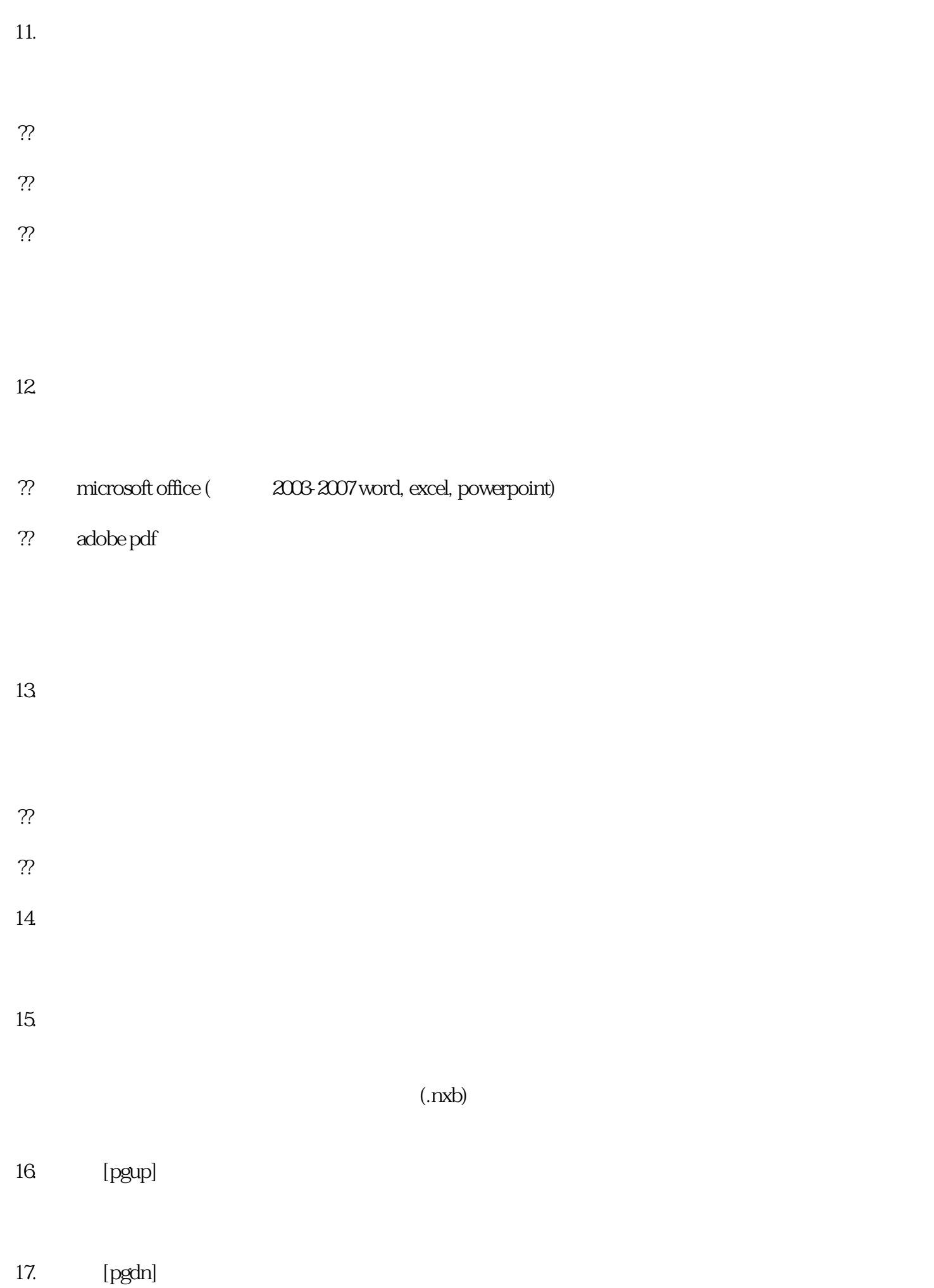

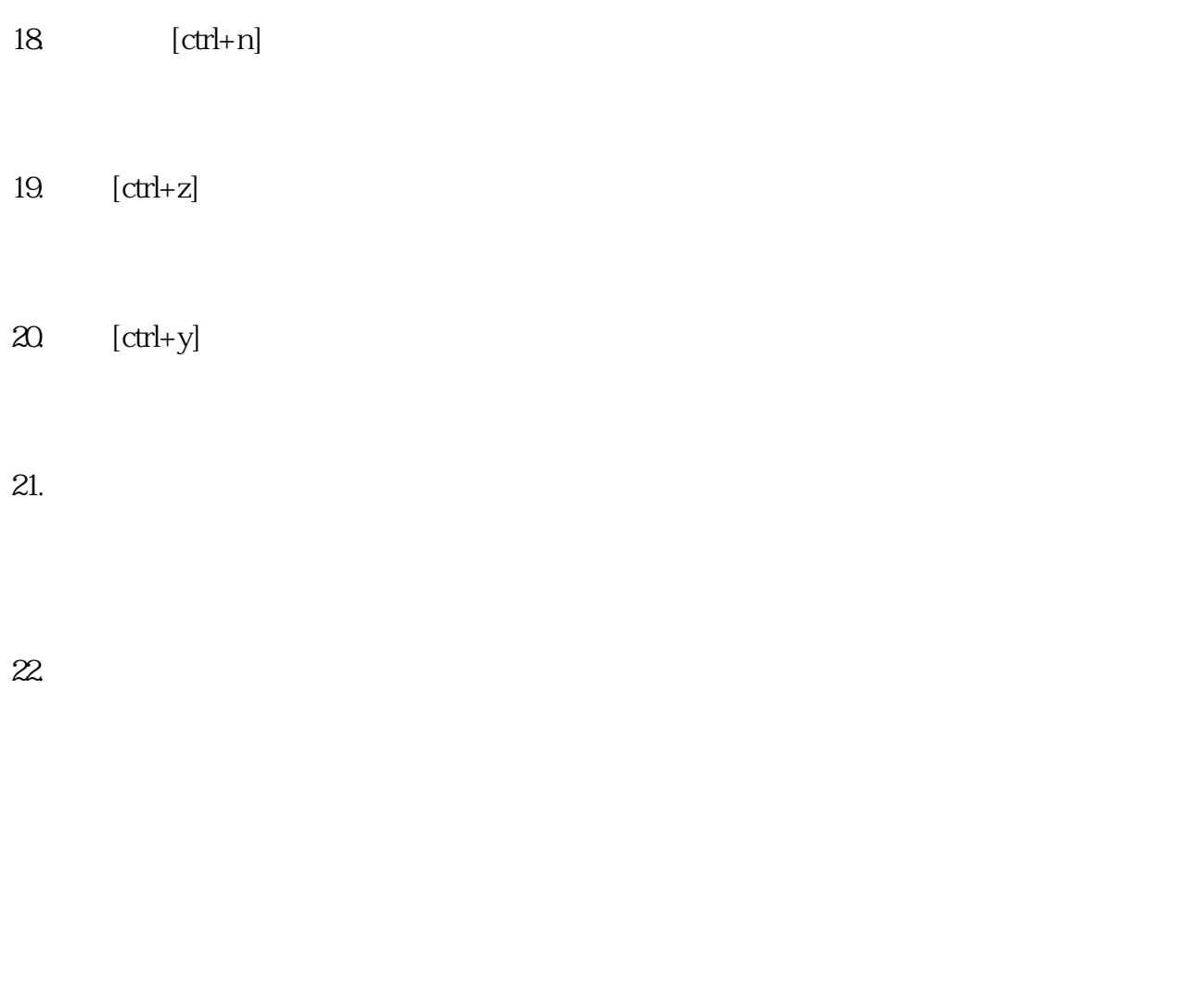

(quick setting)

setting)来设定,包含系统预设图章的选择,以及使用者自订的图章样式。

 $q$ uick $q$ uick $q$ 

setting)<br>。

 $q$ uick $q$ uick $q$ 

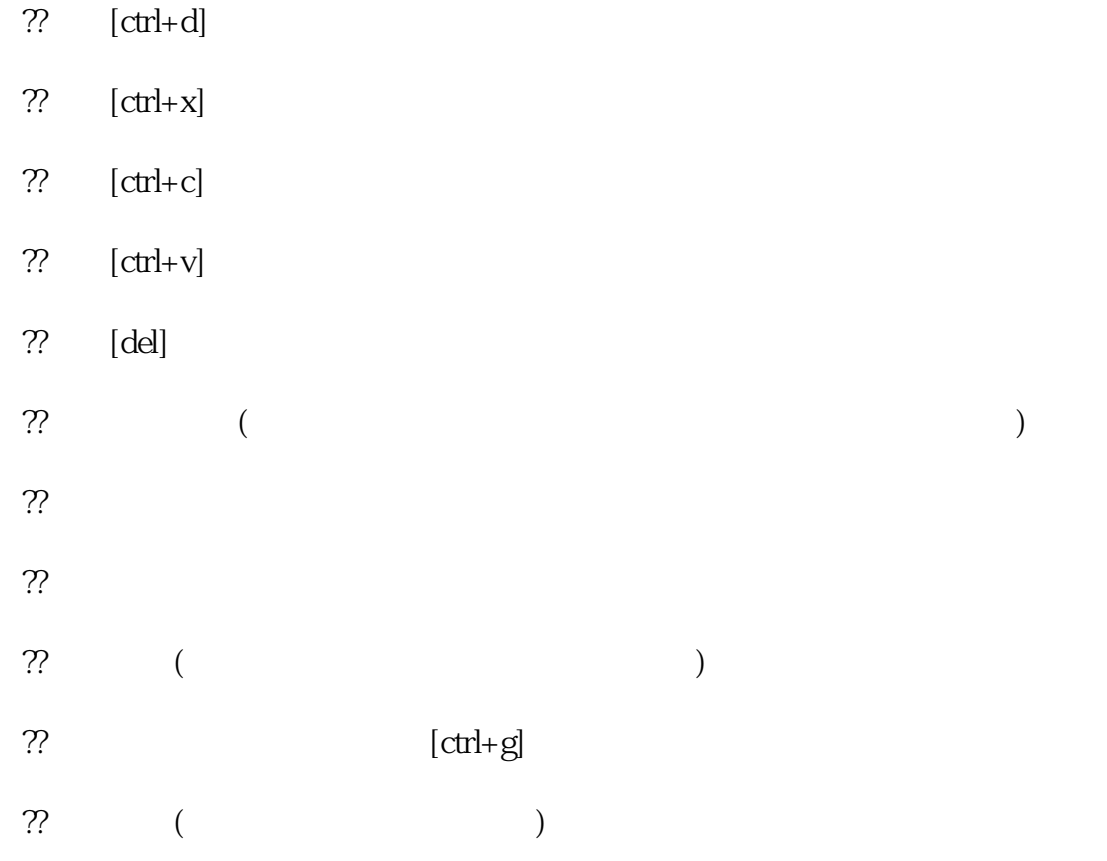

23. 多边形工具

提示:几何图形的设定可透过电子白板页面上的快速设定列(quick setting)来设定,包含几何图形的边

24. 多元化的教学素材

 $\operatorname{flash}$  and  $\operatorname{flash}$  and  $\operatorname{flash}$